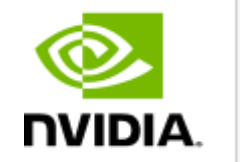

**DEEP** 

**LEARNING INSTITUTE** 

### **Image Classification with DIGITS**

Hyungon Ryu Certified Instructor, NVIDIA Deep Learning Institute NVIDIA Corporation

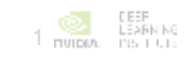

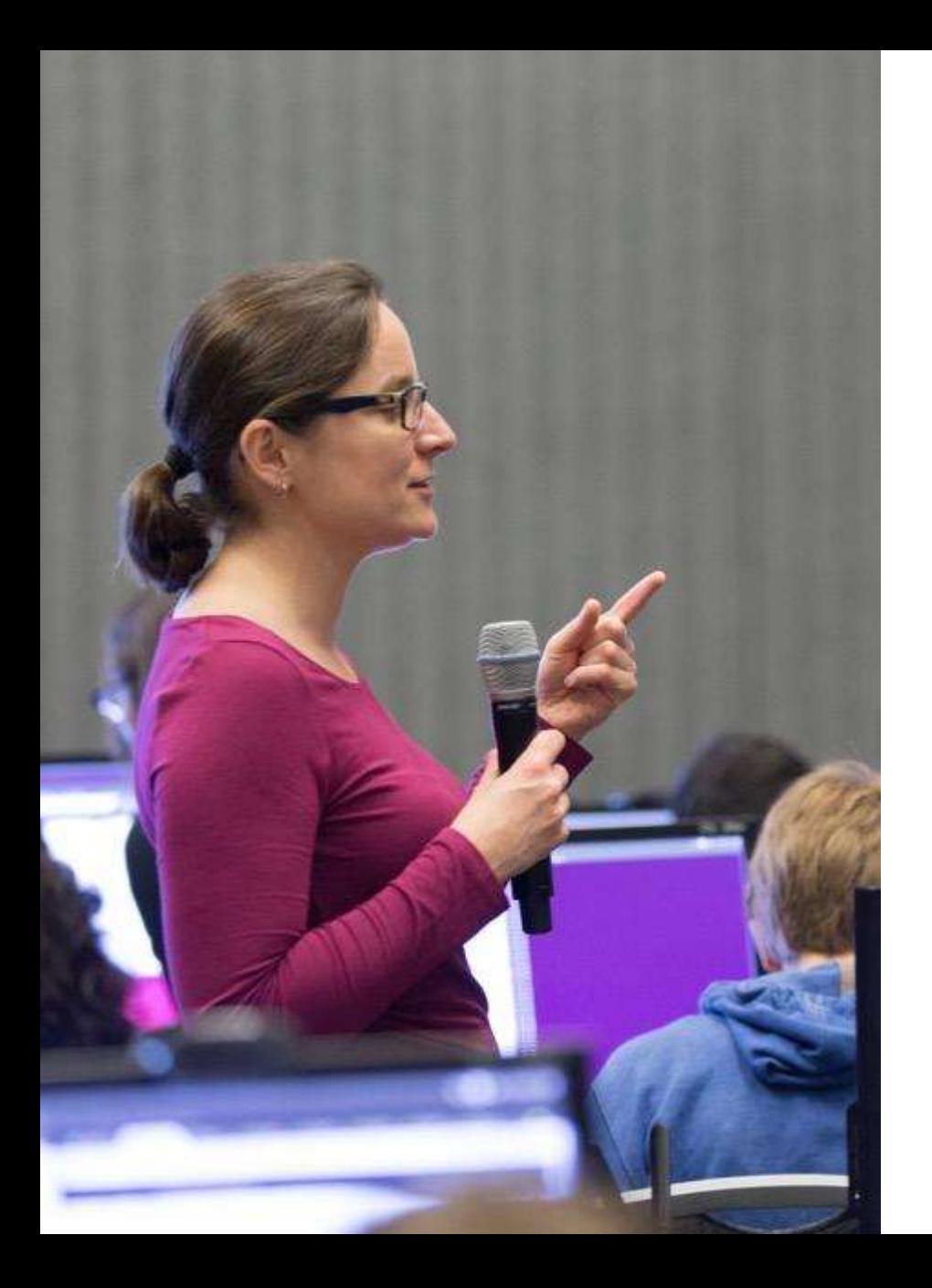

# **DEEP LEARNING INSTITUTE**

### DLI Mission

Helping people solve challenging problems using AI and deep learning.

- Developers, data scientists and engineers
- Self-driving cars, healthcare and robotics
- Training, optimizing, and deploying deep neural networks

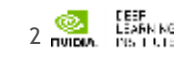

### **WHAT IS DEEP LEARNING?**

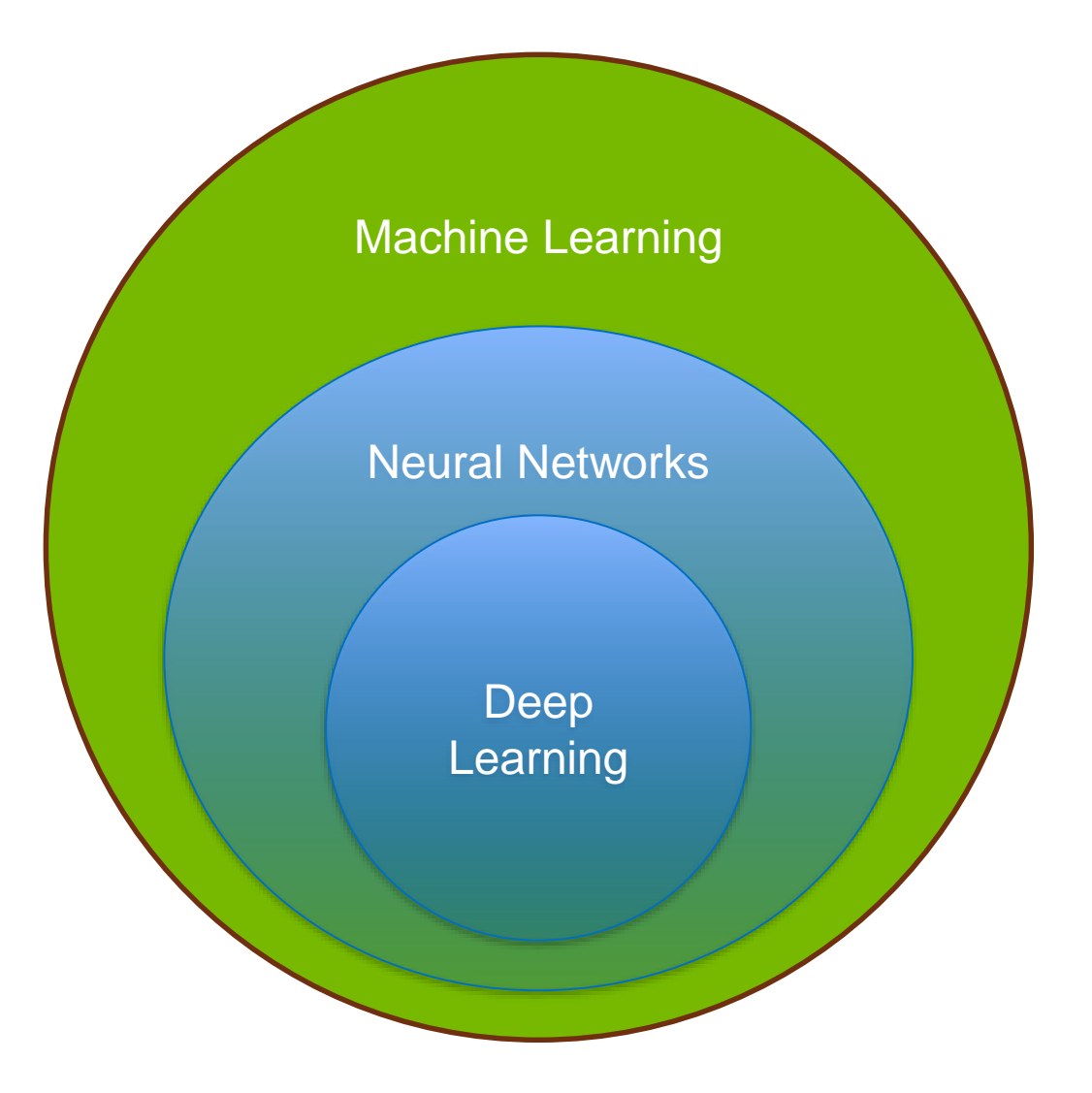

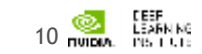

### **DEEP LEARNING EVERYWHERE**

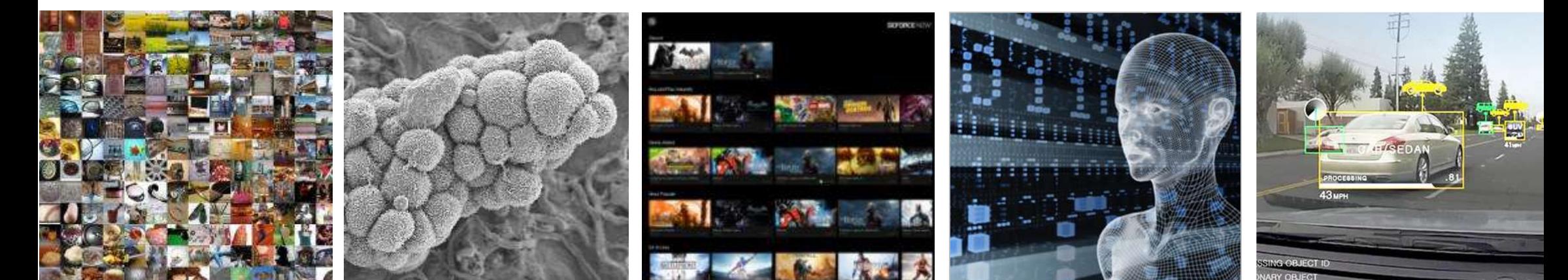

#### INTERNET & CLOUD

Image Classification Speech Recognition Language Translation Language Processing Sentiment Analysis Recommendation

#### MEDICINE & BIOLOGY

Cancer Cell Detection Diabetic Grading Drug Discovery

#### MEDIA & ENTERTAINMENT

Video Captioning Video Search Real Time Translation

### SECURITY & DEFENSE

Face Detection Video Surveillance Satellite Imagery

#### AUTONOMOUS MACHINES

Pedestrian Detection Lane Tracking Recognize Traffic Sign

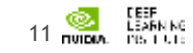

### **ARTIFICIAL NEURONS**

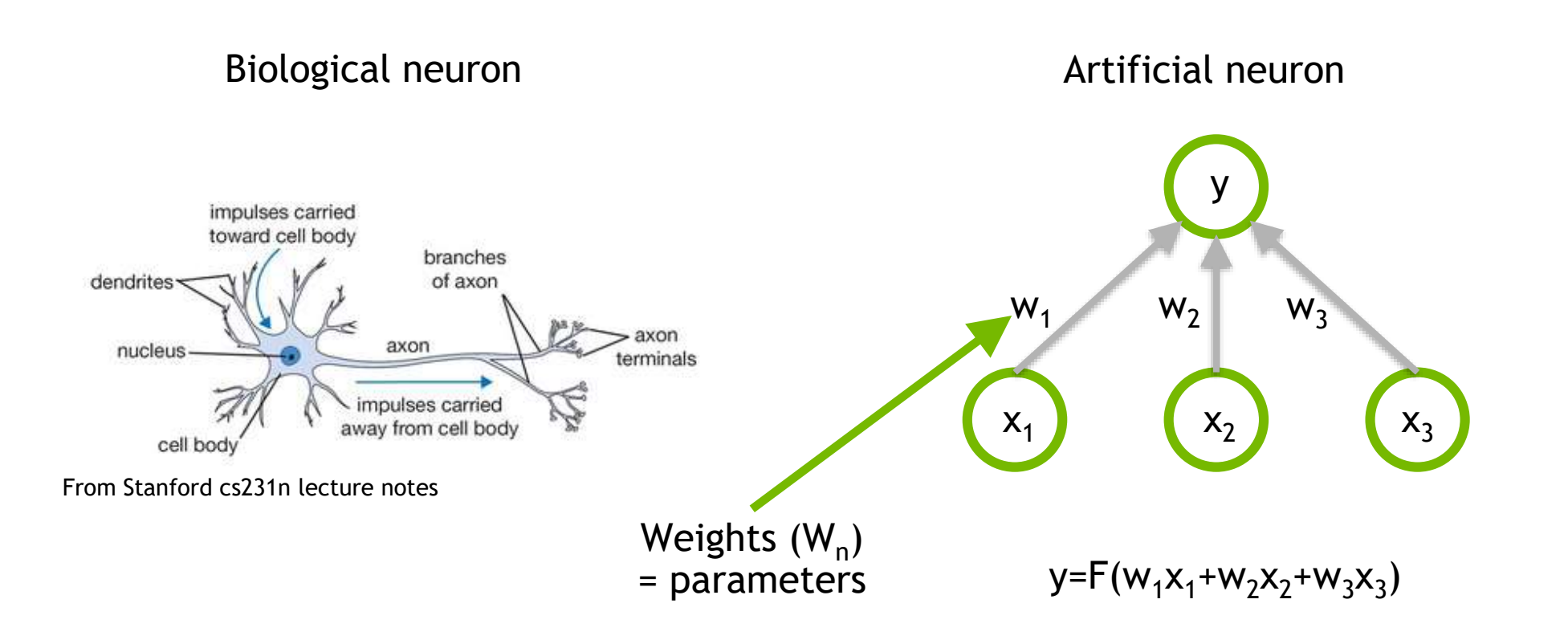

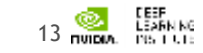

### **MLP**

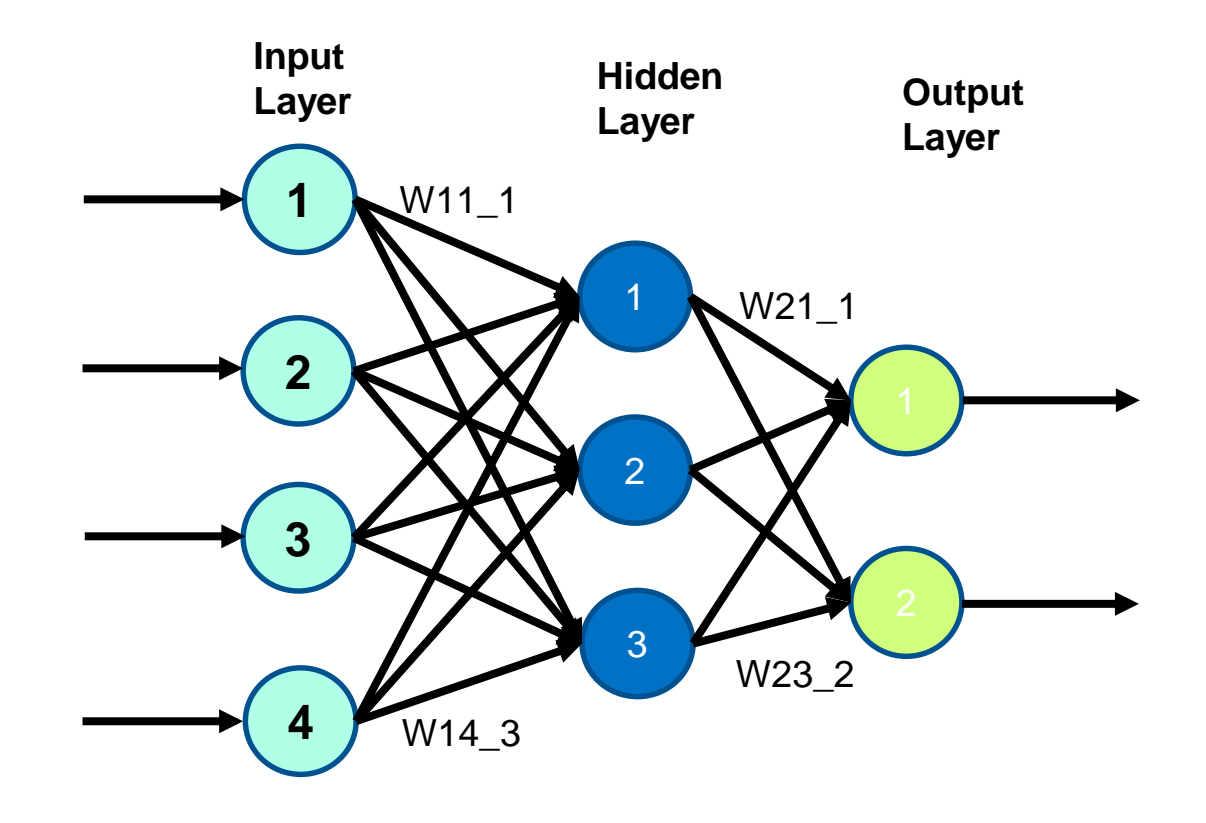

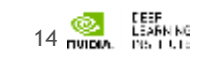

### **ANN for MNIST**

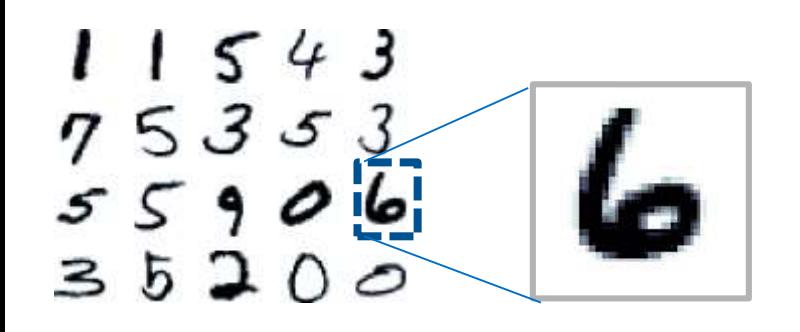

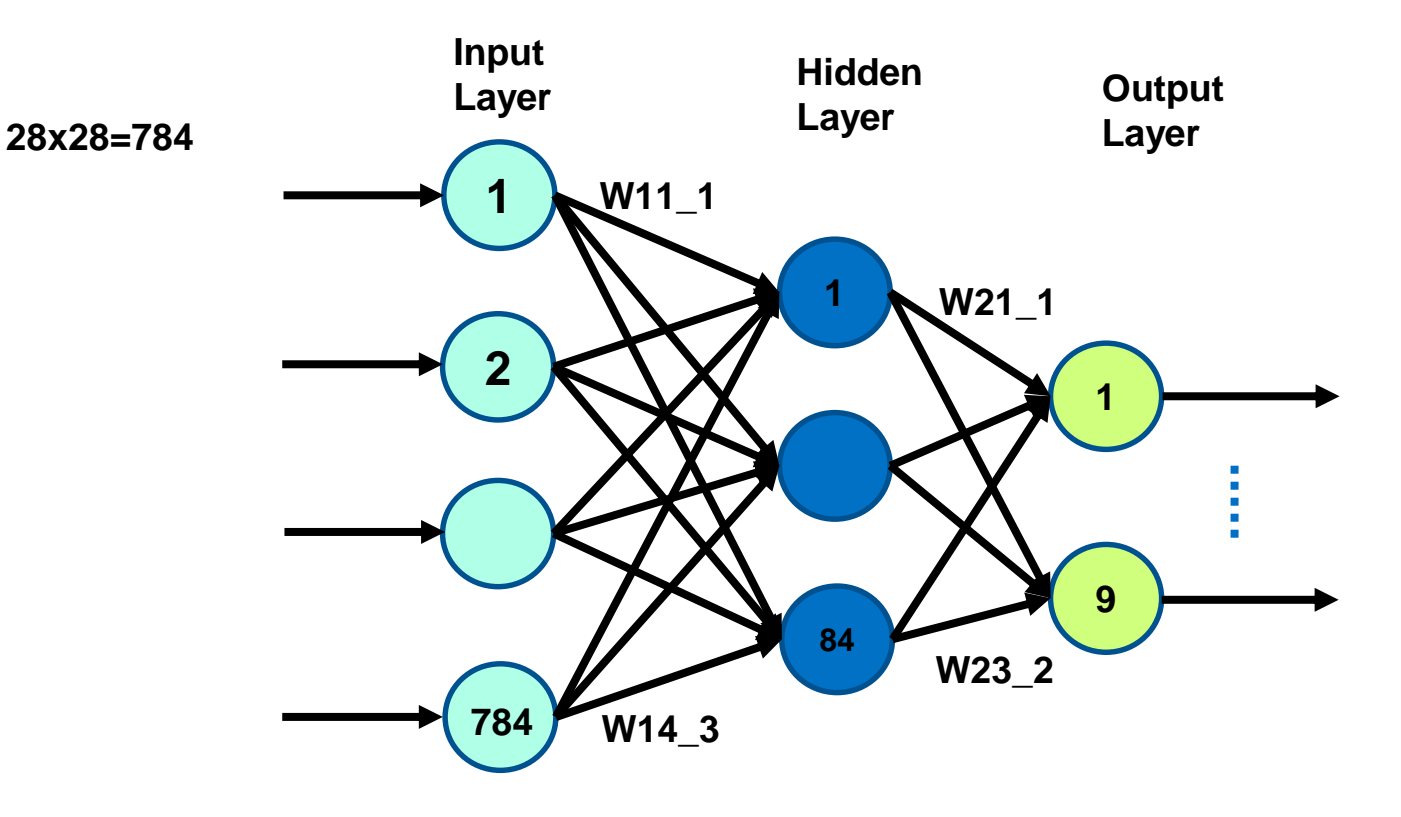

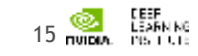

### **Pre-processing + ANN for MNIST**

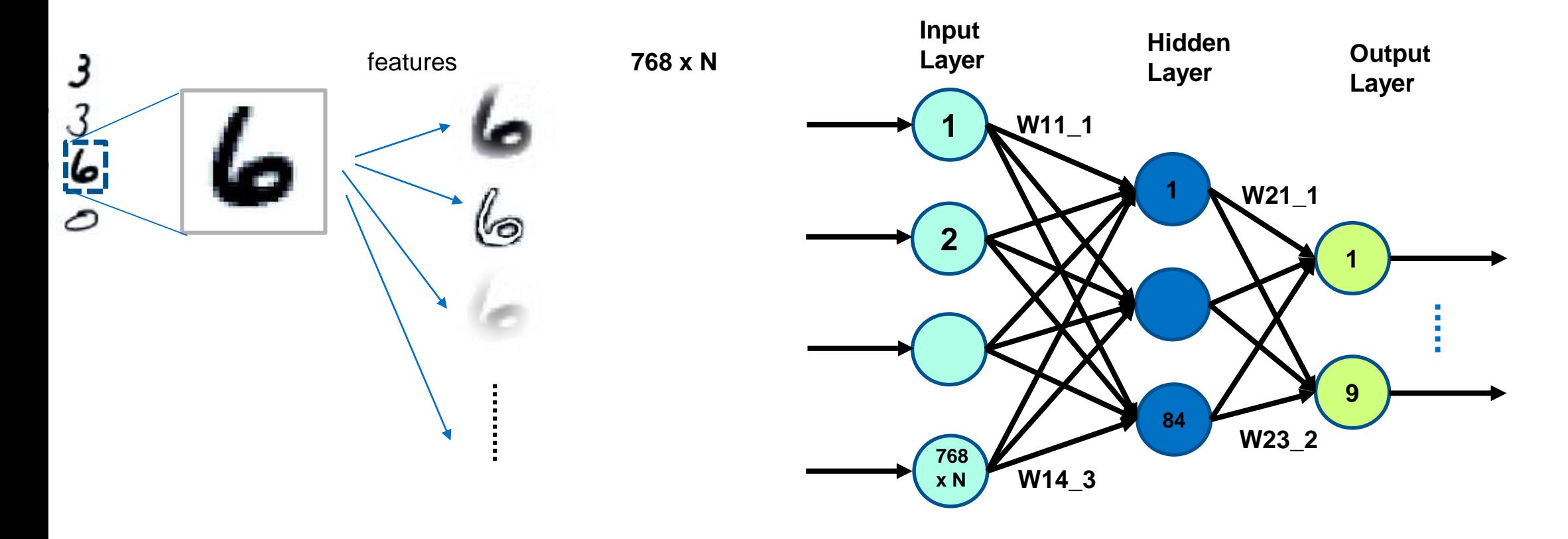

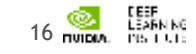

### **Feature with Convolution Filter**

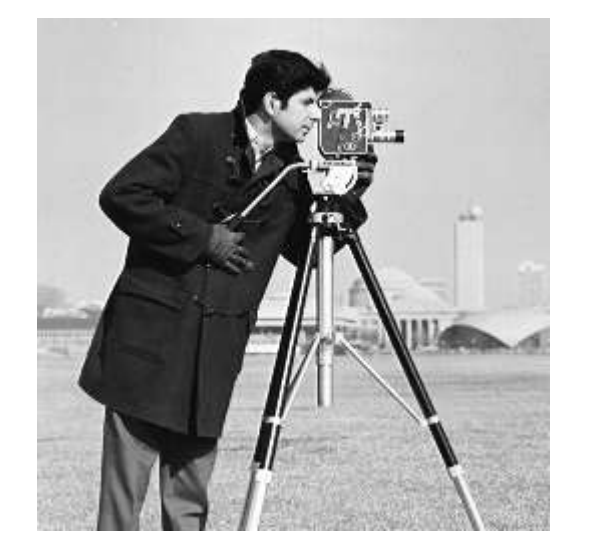

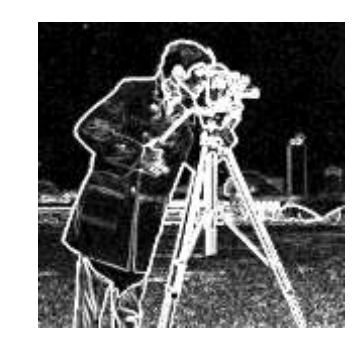

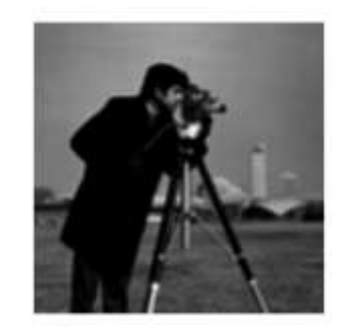

0.1 0.1 0.1 0.1 0.1 0.1

0.1 0.1 0.1

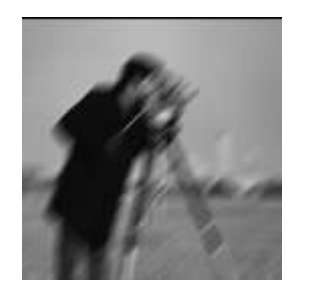

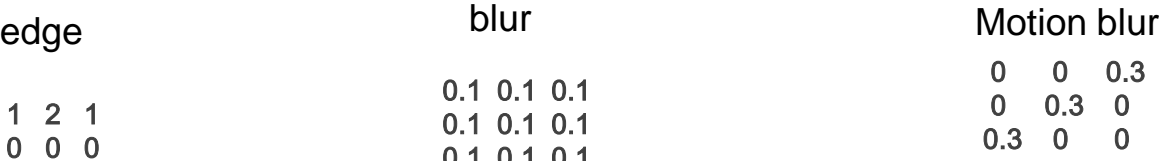

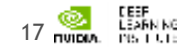

 $-1 -1 -1$  $9 - 1$  $-1 -1 -1$ sharpen

# **CONVOLUTION**

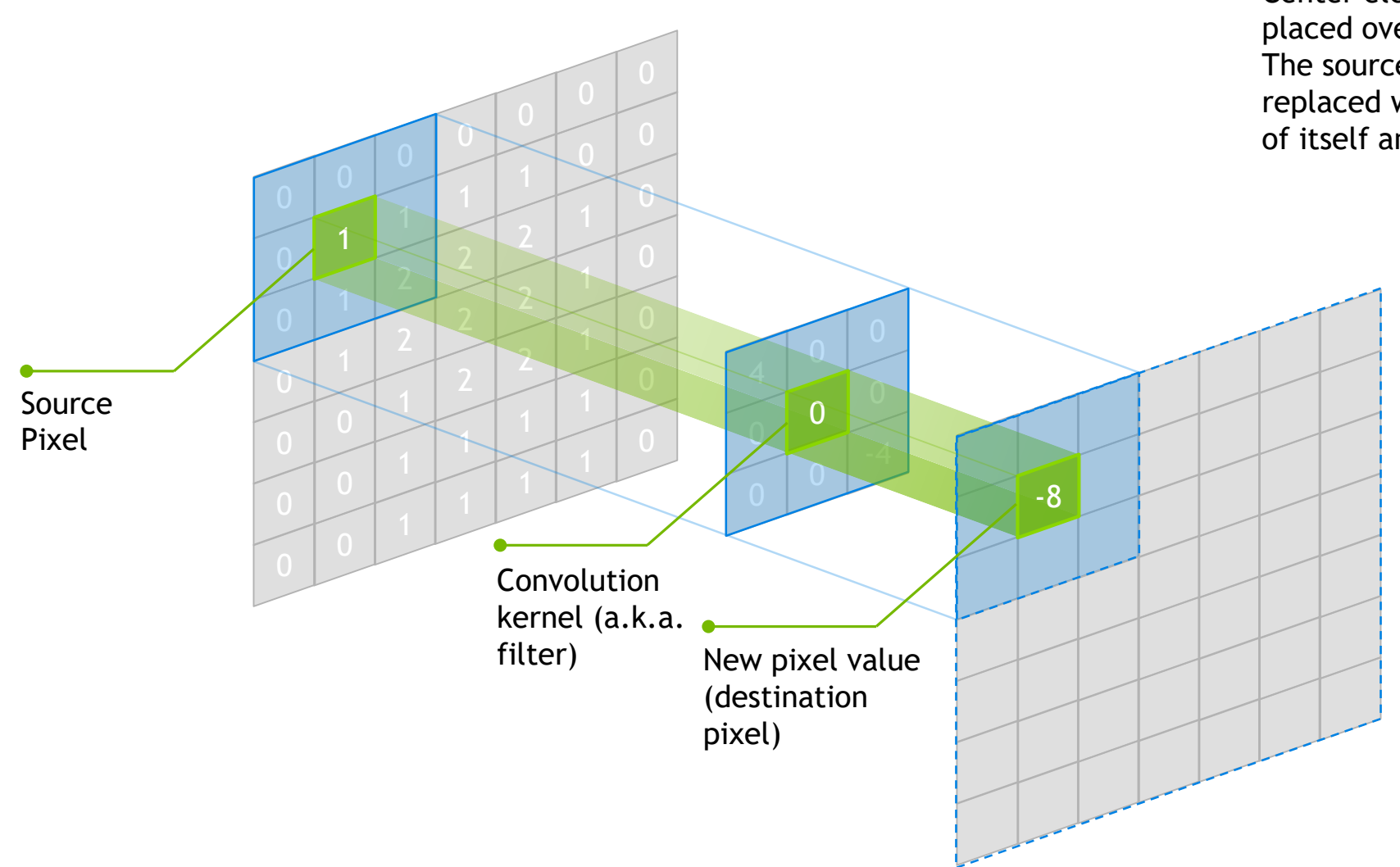

Center element of the kernel is placed over the source pixel. The source pixel is then replaced with a weighted sum of itself and nearby pixels.

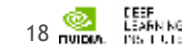

### **ARTIFICIAL NEURAL NETWORK**

### A collection of simple, trainable mathematical units that collectively learn complex functions

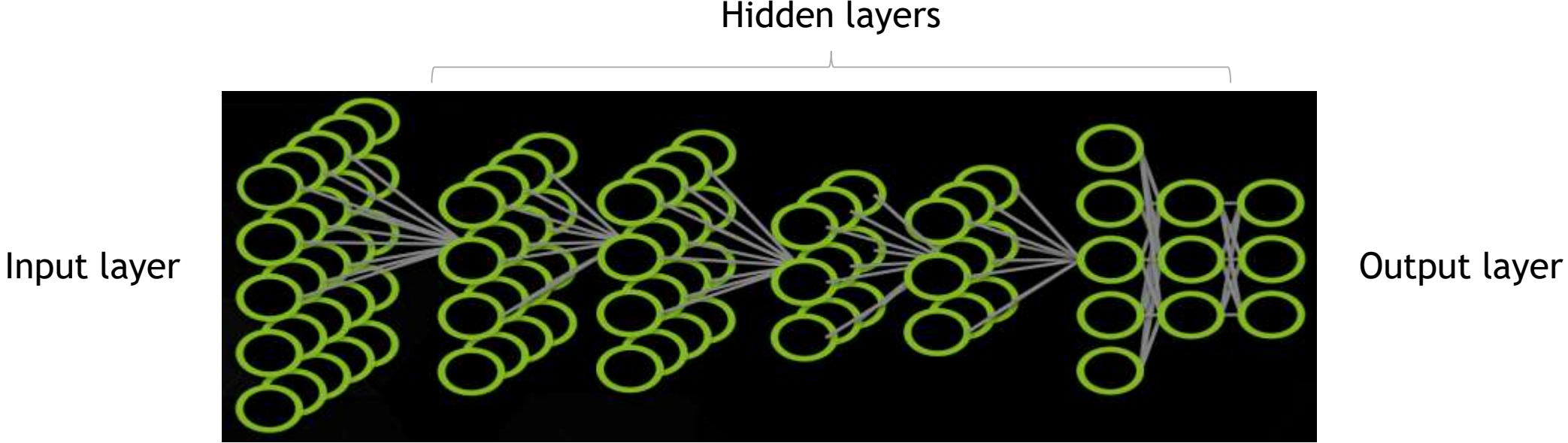

19

LEARN NG

Given sufficient training data an artificial neural network can approximate very complex functions mapping raw data to output decisions

# **DEEP NEURAL NETWORK (DNN)**

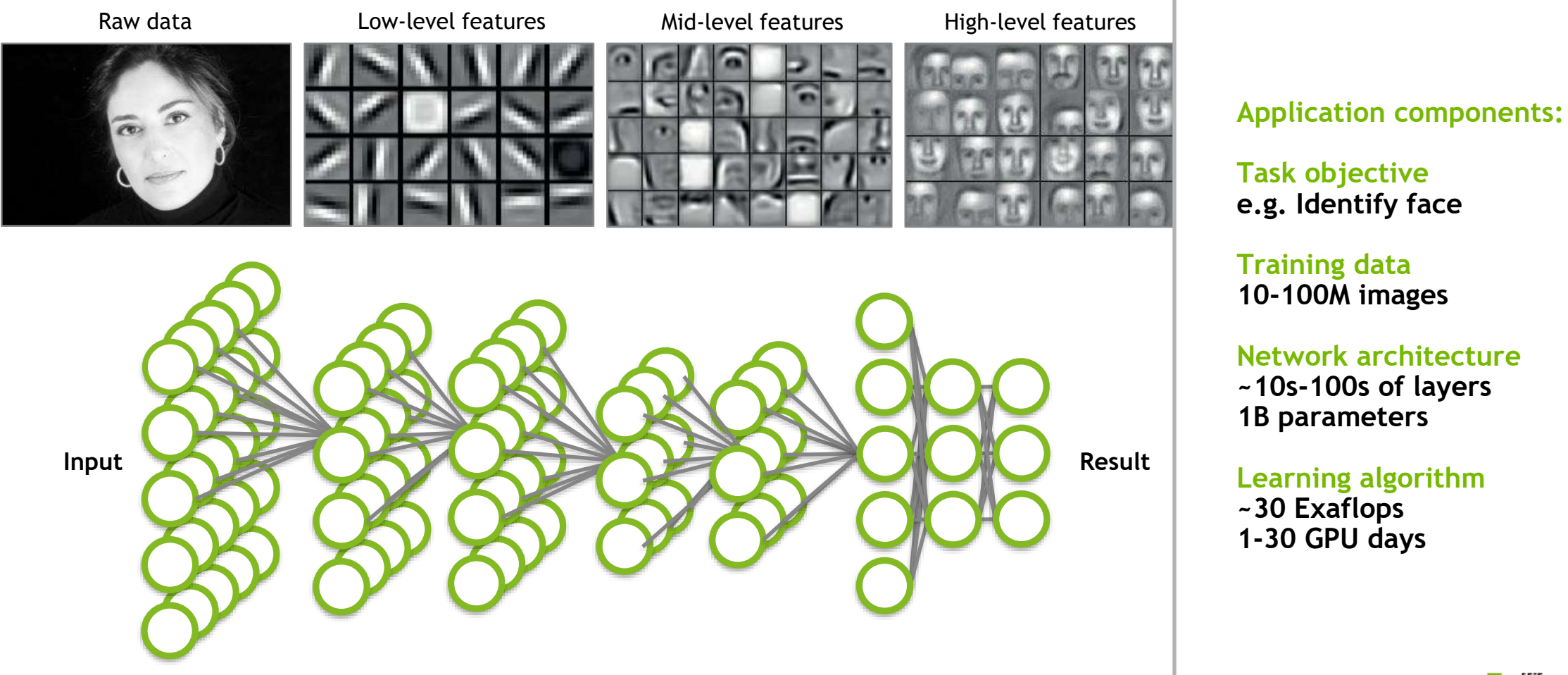

### **DEEP LEARNING APPROACH**

### **Train:**

Errors

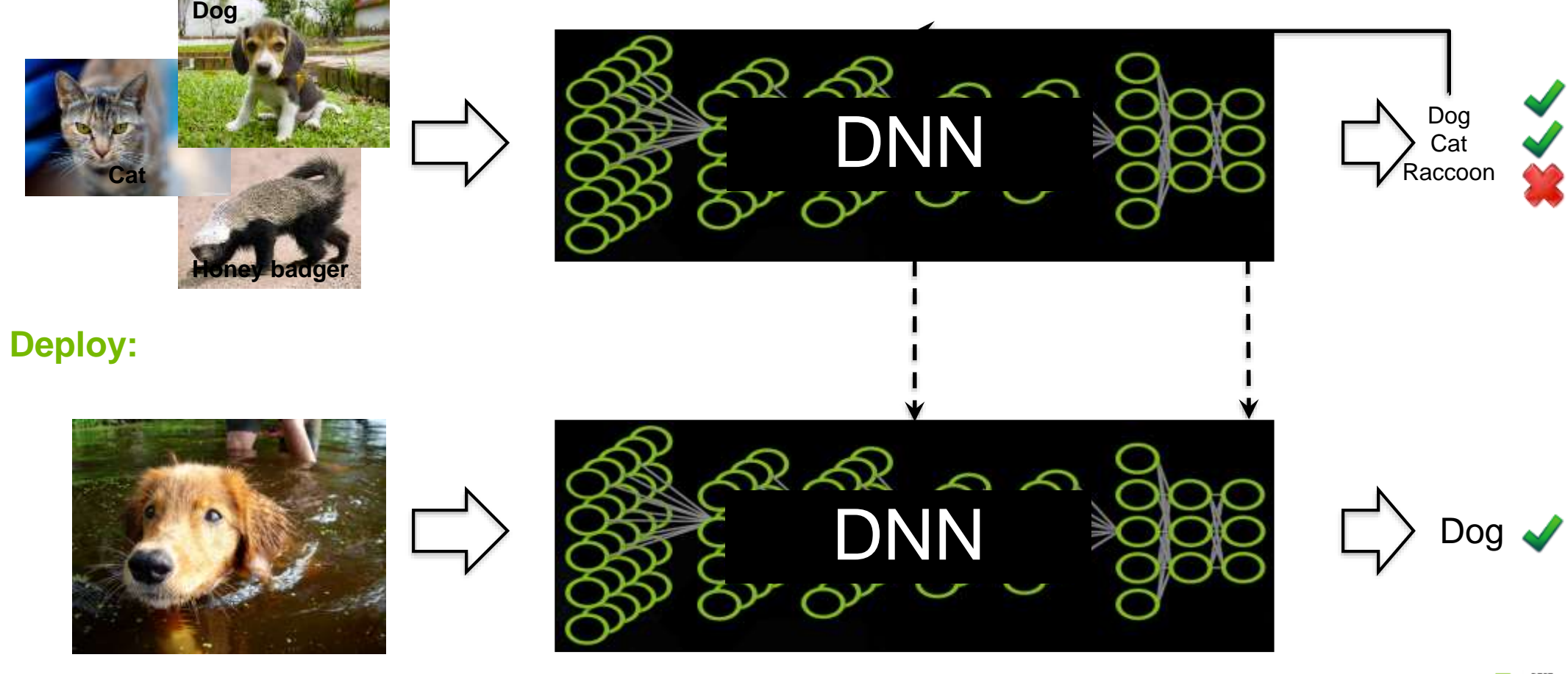

# **DEEP LEARNING APPROACH - TRAINING**

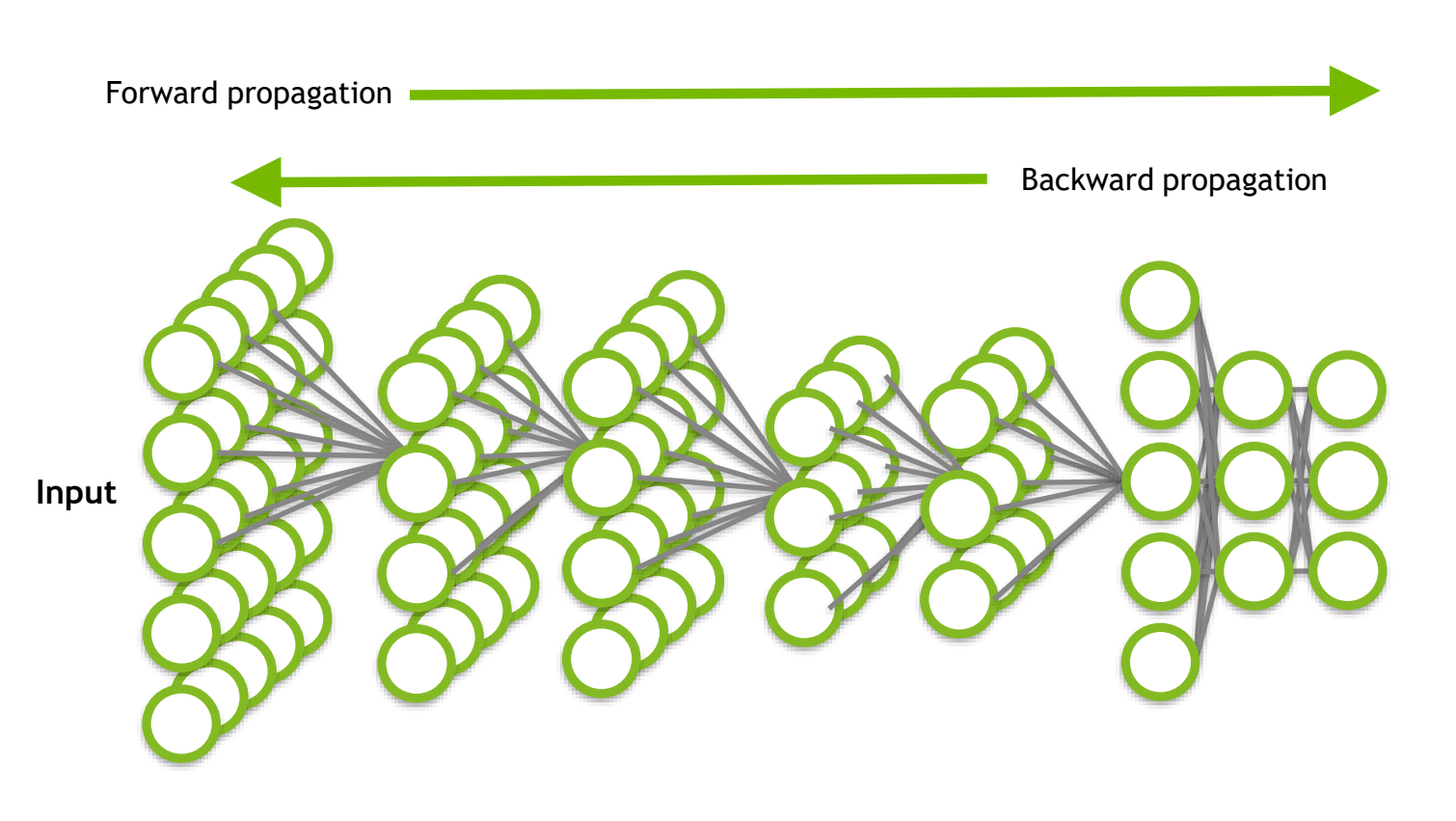

#### **Process**

- **Forward propagation yields an inferred label for each training image**
- **Loss function used to calculate difference between known label and predicted label for each image**
- **Weights are adjusted during backward propagation**
- **Repeat the process**

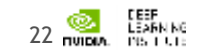

# **ADDITIONAL TERMINOLOGY**

- Hyperparameters parameters specified before training begins
	- Can influence the speed in which learning takes place
	- Can impact the accuracy of the model
	- Examples: Learning rate, decay rate, batch size
- Epoch complete pass through the training dataset
- Activation functions identifies active neurons
	- Examples: Sigmoid, Tanh, ReLU
- Pooling Down-sampling technique
	- No parameters (weights) in pooling layer

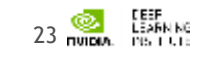

### **HANDWRITTEN DIGIT RECOGNITION**

# **HANDWRITTEN DIGIT RECOGNITION**

HELLO WORLD of machine learning?

- MNIST data set of handwritten digits from Yann Lecun's website
- All images are 28x28 grayscale
	- Pixel values from 0 to 255
- 60K training examples / 10K test examples
- Input vector of size 784
	- 28  $*$  28 = 784
- Output value is integer from 0-9

 $\Omega$ ာ 5555555555555555  $66666$ 66

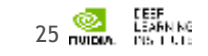

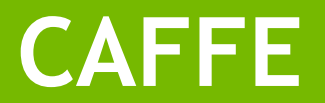

# NVIDIA Powers Deep Learning

Every major DL framework leverages NVIDIA SDKs

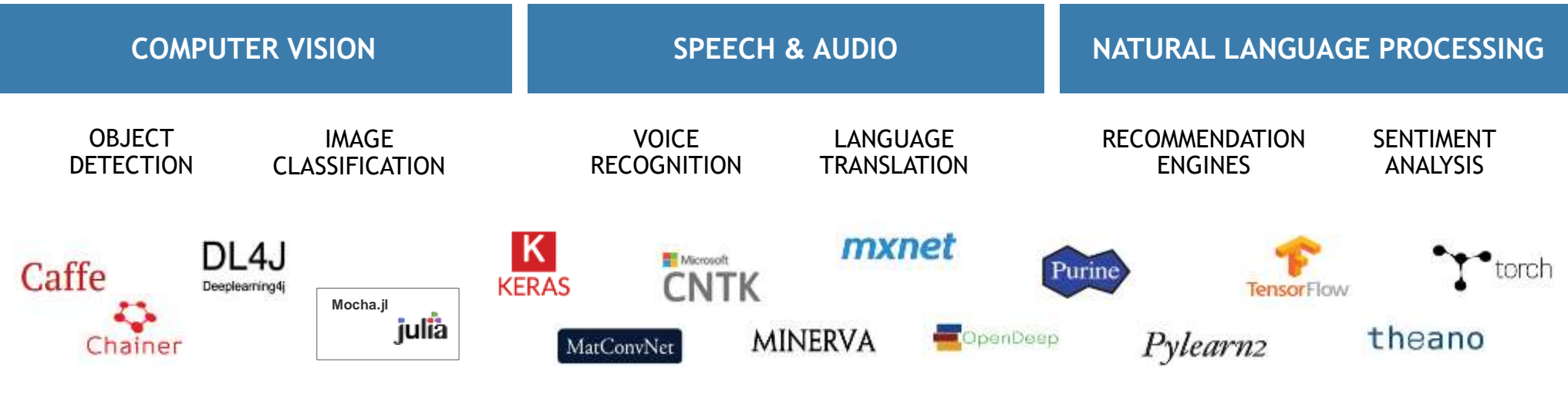

#### **NVIDIA DEEP LEARNING SDK** DeepStream SDK cuBLAS **CUSPARSE NCCL** cuDNN **TensorRT** NVDEC Elnfen NVENC

# **WHAT IS CAFFE?**

**An open framework for deep learning developed by the Berkeley Vision and Learning Center (BVLC)**

- Pure C++/CUDA architecture
- Command line, Python, MATLAB interfaces
- Fast, well-tested code
- Pre-processing and deployment tools, reference models and examples
- Image data management
- Seamless GPU acceleration
- Large community of contributors to the open-source project

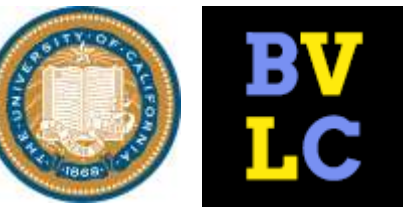

[caffe.berkeleyvision.org](http://caffe.berkeleyvision.org/) <http://github.com/BVLC/caffe>

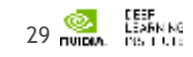

# **CAFFE FEATURES**

### **Deep Learning model definition**

### Protobuf model format

- Strongly typed format
- Human readable
- Auto-generates and checks Caffe code
- Developed by Google
- Used to define network architecture and training parameters
- No coding required!

```
name: "conv1"
type: "Convolution"
bottom: "data"
top: "conv1"
convolution_param {
       num_output: 20
       kernel_size: 5
       stride: 1
       weight filler {
              type: "xavier"
       }
}
```
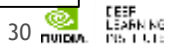

### **NVIDIA'S DIGITS**

### **NVIDIA DIGITS**

### Interactive Deep Learning GPU Training System

#### Process Data **Configure DNN** Monitor Progress Misualization cis New Image Classification Model ship type3. aerratio emin **Giovanni**  $\overline{a}$  $\equiv$ **Johnson** Constant and Chicago commermaximum is far to me *Concerte the States*  $\frac{1}{2}$  and  $\frac{1}{2}$  is given by E. **Tonigathical Attitude** on a boom.<br>In the lot by March and an Al Alanda St SENSION Committee of the products **TETAL AREA CHANGE DAYS Green Advised** mention instead students  $\frac{1}{2}$ **Services** Marian **Band College** *<u>American Control</u>* **College**  $-$ - d'origine **THEFT Digital** The Park

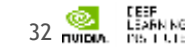

# **NVIDIA'S DIGITS**

### Interactive Deep Learning GPU Training System

- Simplifies common deep learning tasks such as:
	- Managing data
	- Designing and training neural networks on multi-GPU systems
	- Monitoring performance in real time with advanced visualizations
- Completely interactive so data scientists can focus on designing and training networks rather than programming and debugging
- Open source

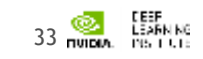

### **DIGITS - HOME**

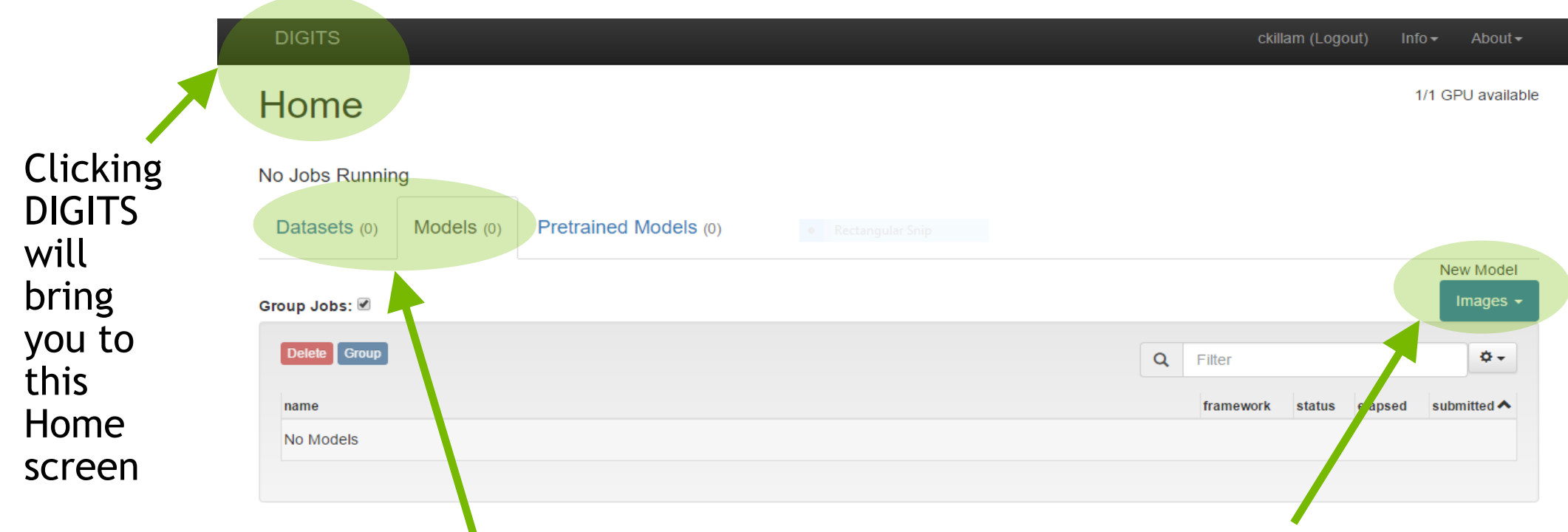

Click here to see a list of existing datasets or models Clicking here will present different options for model and dataset creation

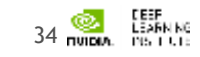

### **DIGITS - DATASET**

#### **IGITS New Dateset**

#### New Object Detection Dataset

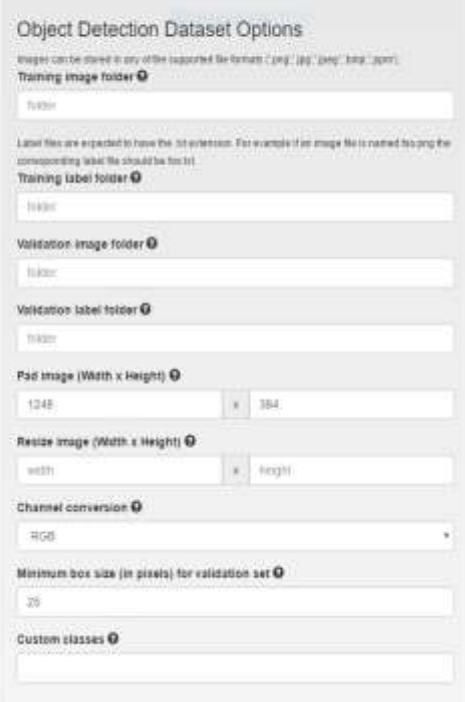

#### **CHGITS New Dataset**

image Colo limage 256 Resize Squ

#### ckitten (Logout) into - About +

#### New Image Classification Dataset

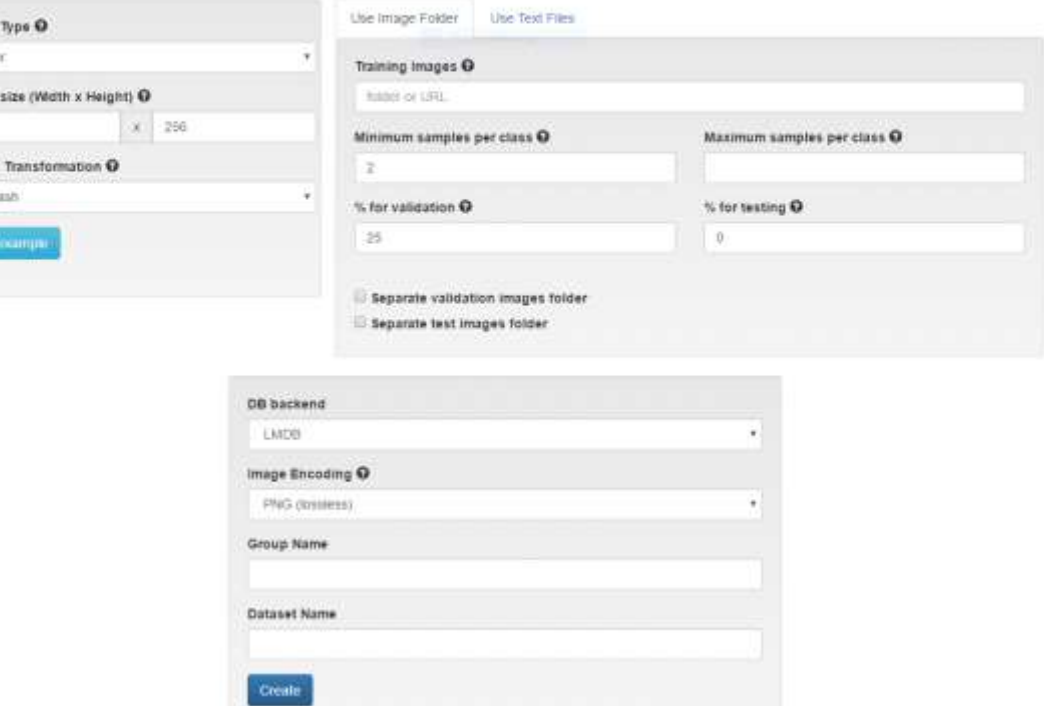

Different options will be presented based upon the task

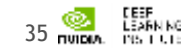

### **DIGITS - MODEL**

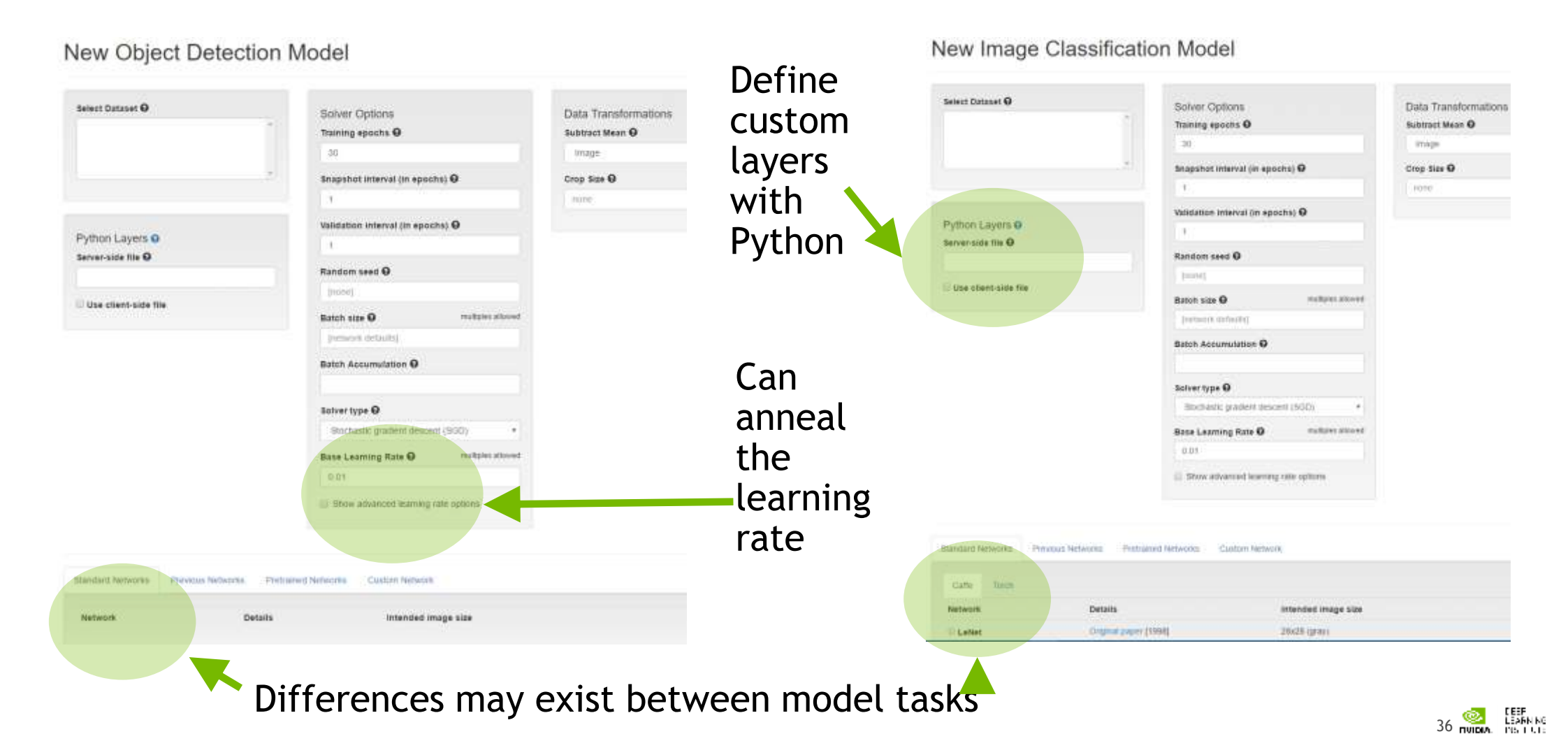

### **DIGITS - TRAINING**

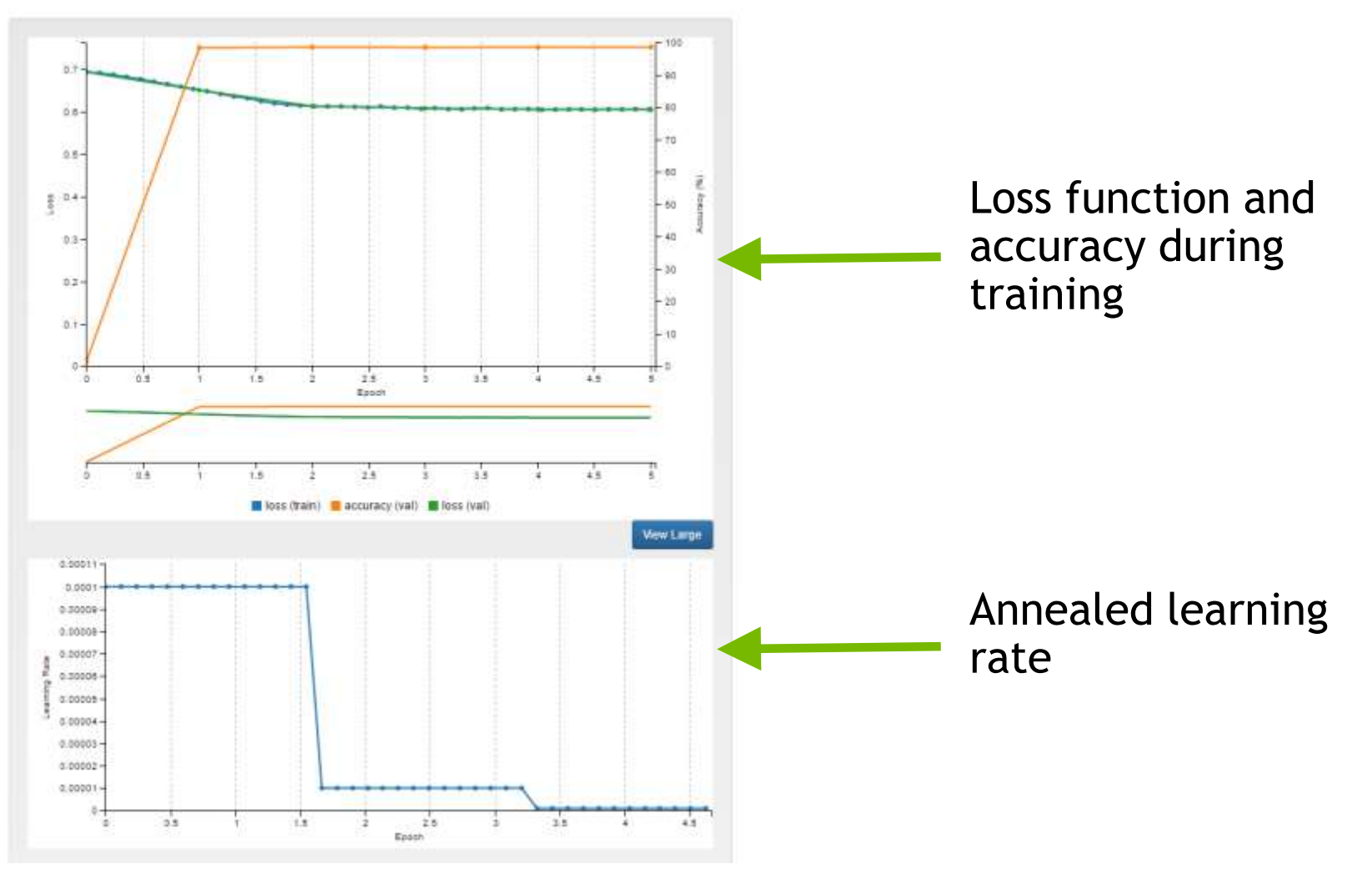

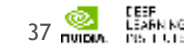

# **DIGITS - VISUALIZATION**

Once training is complete DIGITS provides an easy way to visualize what happened

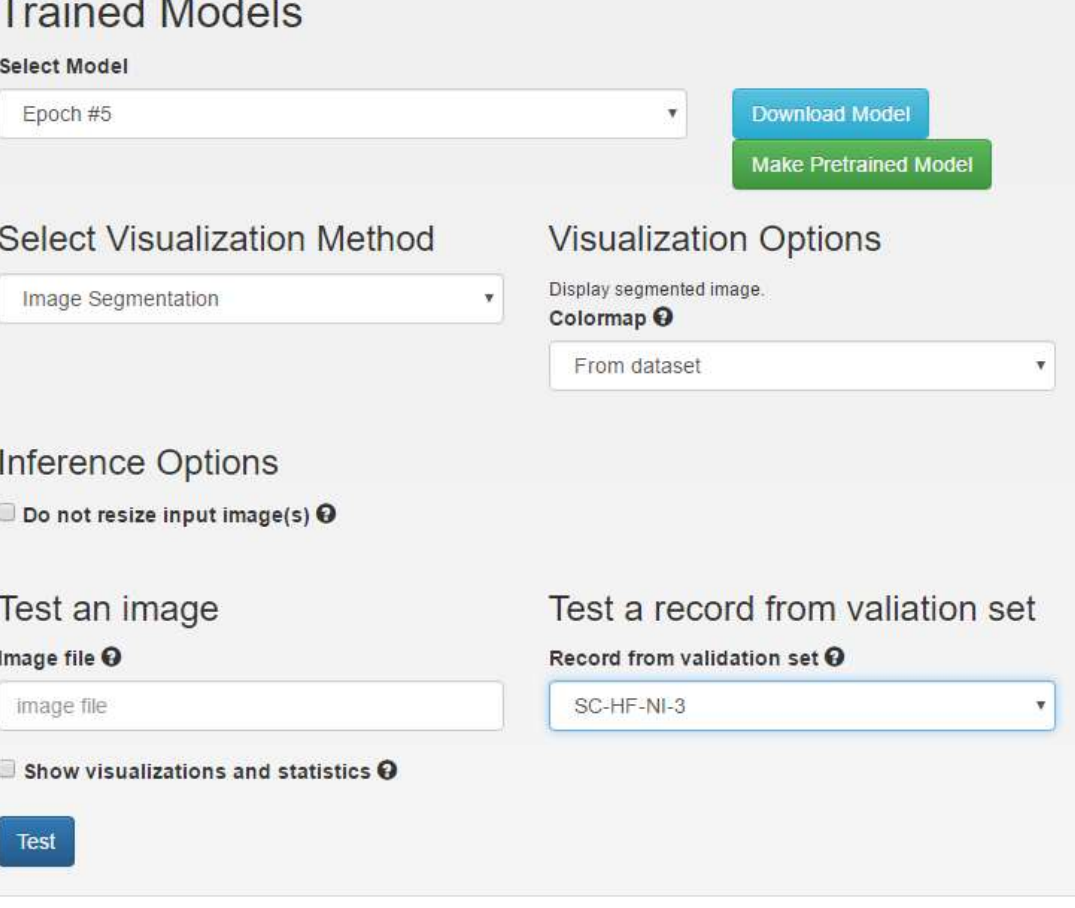

![](_page_29_Picture_3.jpeg)

### **DIGITS – VISUALIZATION RESULTS**

#### Summary

Output visualizations

 $O +$ 

![](_page_30_Picture_4.jpeg)

#### Layer visualizations

![](_page_30_Figure_6.jpeg)

![](_page_30_Picture_7.jpeg)

### **DIGITS PLUGINS**

**DIGITS Plugins Image : Sunnybrook LV Segmentation DIGITS Plugins**

![](_page_31_Figure_3.jpeg)

**Image : Regression DIGITS Plugins**

![](_page_31_Figure_6.jpeg)

### **Text**

### **plugins/data/sunnybrook plugins/data/imageGradients plugins/data/textClassification**

![](_page_31_Figure_9.jpeg)

### **LAUNCHING THE LAB ENVIRONMENT**

# **NAVIGATING TO QWIKLABS**

- 1. Navigate to: [https://nvlabs.qwiklab.com](https://nvlabs.qwiklab.com/)
- 1. Login or create a new account

![](_page_33_Picture_28.jpeg)

![](_page_33_Picture_4.jpeg)

# **ACCESSING LAB ENVIRONMENT**

- 3. Select the event specific In-Session Class in the upper left
- 3. Click the "Image Classification with DIGITS" Class from the list

![](_page_34_Picture_42.jpeg)

![](_page_34_Picture_4.jpeg)

### **LAUNCHING THE LAB ENVIRONMENT**

![](_page_35_Picture_52.jpeg)

- 5. Click on the Select button to launch the lab environment
	- After a short wait, lab Connection information will be shown
	- Please ask Lab Assistants for help!

![](_page_35_Picture_5.jpeg)

### **LAUNCHING THE LAB ENVIRONMENT**

![](_page_36_Figure_1.jpeg)

![](_page_36_Picture_2.jpeg)

### **CONNECTING TO THE LAB ENVIRONMENT**

![](_page_37_Picture_24.jpeg)

![](_page_37_Picture_2.jpeg)

![](_page_37_Picture_3.jpeg)

### **CONNECTING TO THE LAB ENVIRONMENT**

You should see your "Getting Started With Deep Learning" Jupyter notebook

![](_page_38_Figure_2.jpeg)

![](_page_38_Picture_3.jpeg)

### **JUPYTER NOTEBOOK**

![](_page_39_Picture_1.jpeg)

### **STARTING DIGITS**

**DIGITS** 

![](_page_40_Picture_26.jpeg)

![](_page_40_Picture_2.jpeg)

### **ACCESSING DIGITS**

- Will be prompted to enter a username to access DIGITS
	- Can enter any username
	- Use lower case letters

![](_page_41_Picture_41.jpeg)

![](_page_41_Picture_5.jpeg)

### **LAB DISCUSSION / OVERVIEW**

### **CREATE DATASET IN DIGITS**

- Dataset settings
	- Image Type: Grayscale
	- Image Size: 28 x 28
	- Training Images: **/home/ubuntu/data/train\_small**
	- Select "**Separate test images folder"** checkbox
	- Test Images: **/home/ubuntu/data/test\_small**
	- Dataset Name: MNIST Small

![](_page_43_Picture_8.jpeg)

### **CREATE MODEL**

- Select the "**MNIST small**" dataset
- Set the number of "**Training Epochs**" to 10
- Set the framework to "**Caffe**"
- Set the model to "**LeNet**"
- Set the name of the model to "**MNIST small**"
- When training done, Classify One :

/home/ubuntu/data/test\_small/2/img\_4415.png

![](_page_44_Picture_8.jpeg)

### **EVALUATE THE MODEL**

![](_page_45_Figure_1.jpeg)

# **ADDITIONAL TECHNIQUES TO IMPROVE MODEL**

- More training data
- Data augmentation
- Modify the network

![](_page_46_Picture_4.jpeg)

![](_page_47_Picture_0.jpeg)

# **FIRST RESULTS**

Small dataset ( 10 epochs )

- 96% of accuracy achieved
- Training is done within one minute

![](_page_48_Picture_58.jpeg)

![](_page_48_Picture_5.jpeg)

### **FULL DATASET** 6x larger dataset

- Dataset
	- Training Images: /home/ubuntu/data/train\_full
	- Test Image: /home/ubuntu/data/test\_full
	- Dataset Name: MNIST full
- Model
	- Clone "MNIST small".
	- Give a new name "MNIST full" to push the create button

![](_page_49_Picture_8.jpeg)

# **SECOND RESULTS**

Full dataset ( 10 epochs )

- 99% of accuracy achieved
- No improvements in recognizing realworld images

![](_page_50_Picture_75.jpeg)

![](_page_50_Picture_5.jpeg)

# **DATA AUGMENTATION**

### Adding Inverted Images

![](_page_51_Picture_60.jpeg)

- Pixel(Inverted) = 255 Pixel(original)
- White letter with black background
	- Black letter with white background
- Training Images: /home/ubuntu/data/train\_invert
- Test Image: /home/ubuntu/data/test\_invert
- Dataset Name: MNIST invert

![](_page_51_Picture_9.jpeg)

### **DATA AUGMENTATION**

Adding inverted images ( 10 epochs )

![](_page_52_Picture_69.jpeg)

![](_page_52_Picture_3.jpeg)

### **MODIFY THE NETWORK**

### Adding filters and ReLU layer

```
layer { 
        name: "pool1"
        type: "Pooling"
         …
}
layer {
        name: "reluP1"
        type: "ReLU"
        bottom: "pool1"
        top: "pool1"
}
layer {
        name: "reluP1"
```

```
layer {
  name: "conv1"
  type: "Convolution"
         ...
        convolution_param {
        num_output: 75
         ...
layer {
        name: "conv2"
        type: "Convolution"
         ...
        convolution_param {
        num_output: 100
         ...
```
![](_page_54_Figure_0.jpeg)

![](_page_54_Picture_1.jpeg)

### **MODIFIED NETWORK**

Adding filters and ReLU layer ( 10 epochs )

![](_page_55_Picture_85.jpeg)

![](_page_55_Picture_3.jpeg)

### **WHAT'S NEXT**

- Use / practice what you learned
- Discuss with peers practical applications of DNN
- Reach out to NVIDIA and the Deep Learning Institute

![](_page_56_Picture_4.jpeg)

![](_page_57_Picture_0.jpeg)

www.nvidia.com/dli

![](_page_57_Picture_2.jpeg)